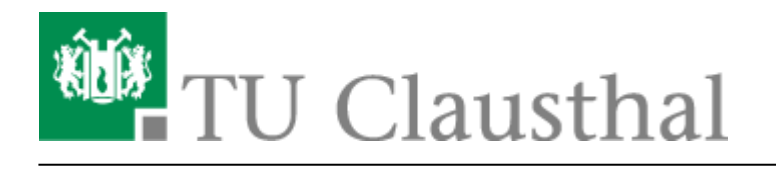

**Artikeldatum:** 14:48 03. November 2021 **Seite:** 1/6

Einbinden von Videos auf TU-internen Typo3 Webseiten

## **Einbinden von Videos auf TU-internen Typo3 Webseiten**

Link der gewünschten Seite - in der das Video eingebunden werden soll - aufrufen (im Backend)

https://www.sport.tu-clausthal.de/typo3/

## **Typo 3**

- Liste der Datensätze anwählen
- Den gewünschten Datensatz auswählen

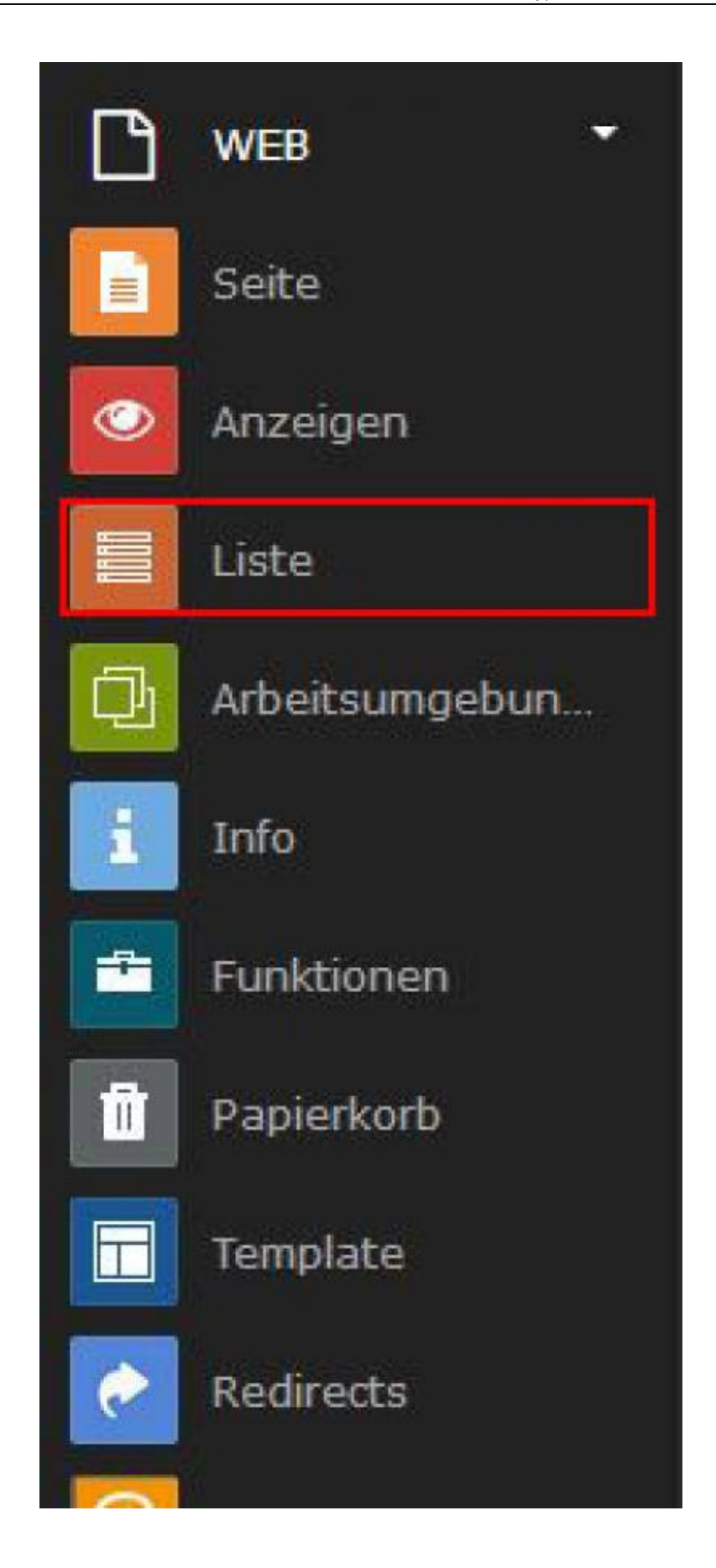

- Funktion "neuen Datensatz erstellen" anwählen
- + Neues Inhaltselement erstellen
	- o Seiteninhalt

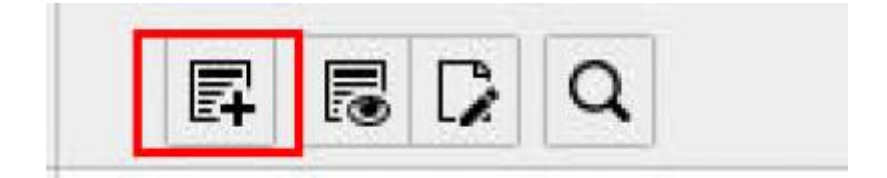

- Seiteninhalt bearbeiten
	- Typ Plug-In einfügen
- Aktualisierung erforderlich
	- o mit "ok" bestätigen

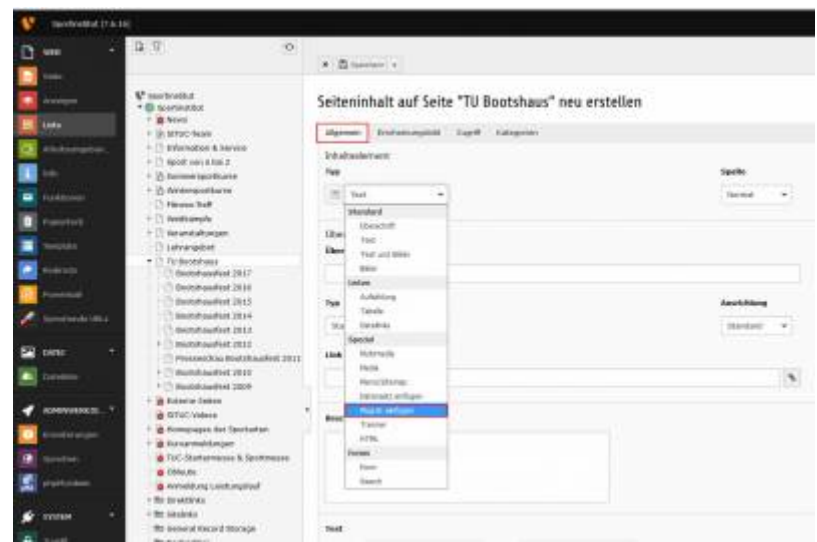

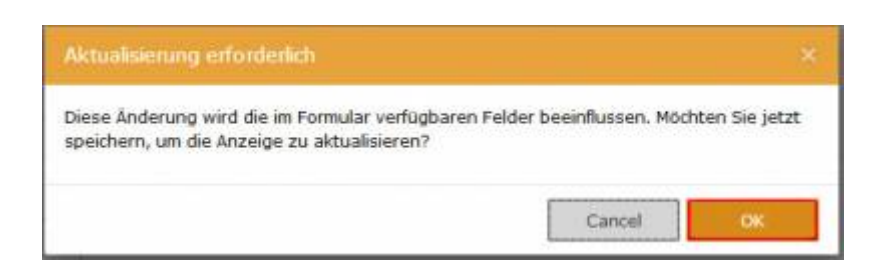

- Plug-In
- Ausgewähltes Plug-In
	- TUC Video auswählen

Aktualisierung erforderlich o mit "ok" bestätigen

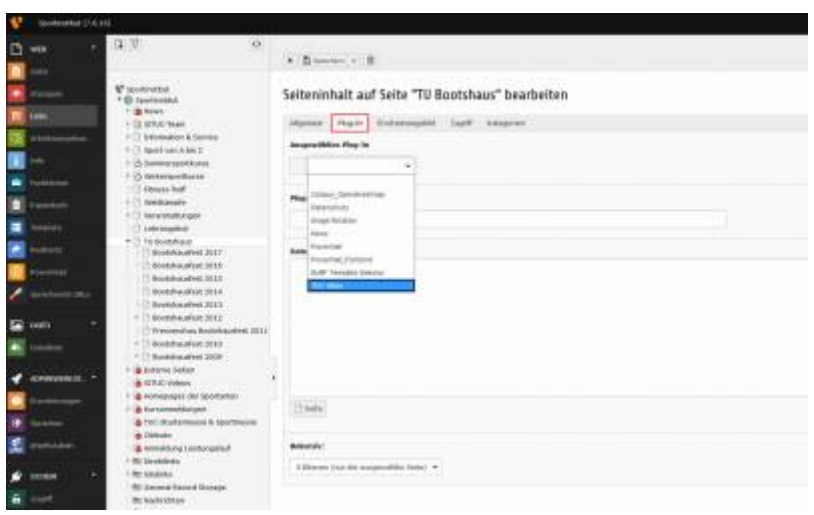

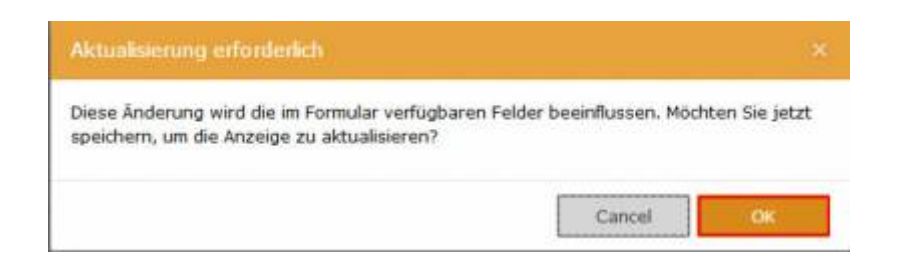

- Erweiterungsoptionen
	- General
		- Video auswählen Video muss sich auf dem Videoserver der TU-Clausthal befinden
		- ID vor dem Eintrag des ausgewählten Videos in das Feld **ID** eintragen

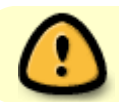

Erstellten Seiteninhalt Speichern!

 $\sim$  $\cdots$ 

 $\ddot{\phantom{a}}$ 

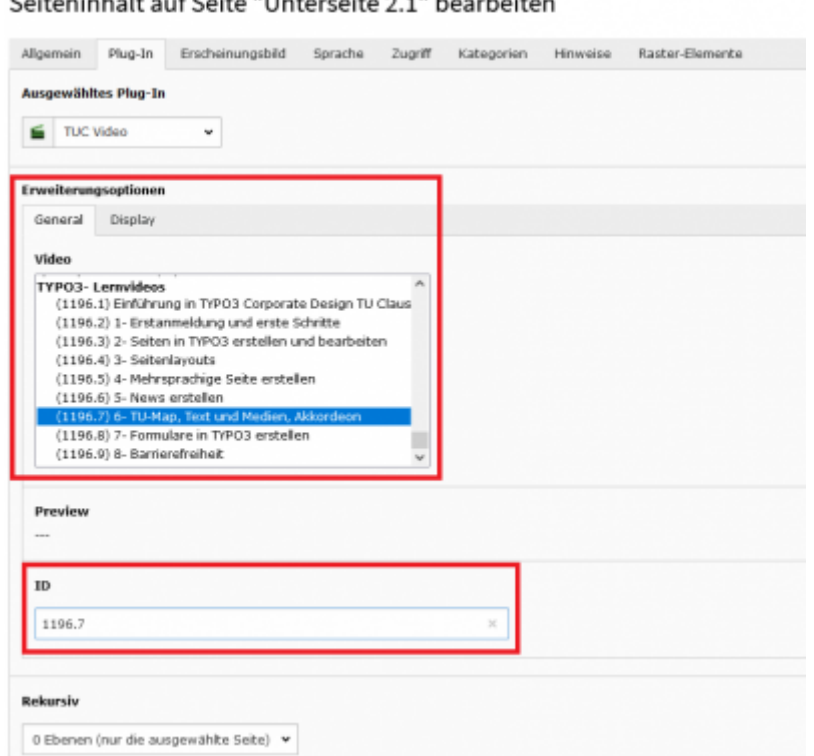

- Unter Reiter "Allgemein" überschrift ändern
	- dadurch kann die Datei bei Änderungen leichter gefunden und bearbeitet werden bsp. Video (…)

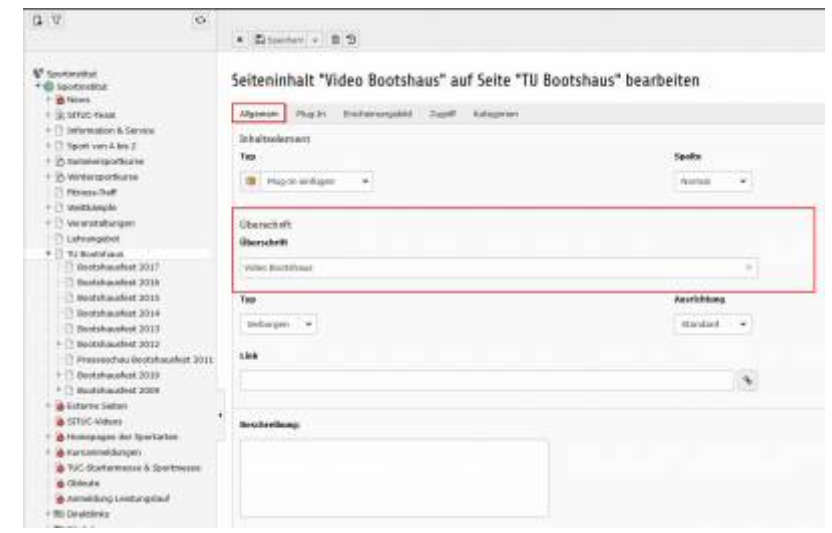

## [\[mitarbeitende\]](https://doku.tu-clausthal.de/doku.php?id=tag:mitarbeitende&do=showtag&tag=%5Bmitarbeitende%5D)

https://doku.tu-clausthal.de/doku.php?id=multimedia:video-server:videos\_auf\_webseiten Dieses Dokument stammt aus der Dokuwiki-Instanz mit dem Titel [RZ-Dokumentationen,](https://doku.tu-clausthal.de/) die vom [Rechenzentrum der](https://www.rz.tu-clausthal.de/) [Technischen Universität Clausthal](https://www.rz.tu-clausthal.de/) bereitgestellt wird.

Direkt-Link: **[https://doku.tu-clausthal.de/doku.php?id=multimedia:video-server:videos\\_auf\\_webseiten](https://doku.tu-clausthal.de/doku.php?id=multimedia:video-server:videos_auf_webseiten)**

Letzte Aktualisierung: **14:48 03. November 2021**

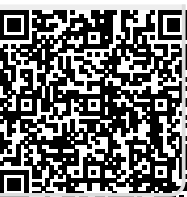